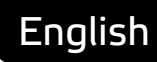

# **Asema IoT Central** Notification API 1.0

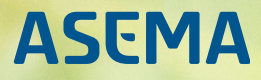

# **Table of Contents**

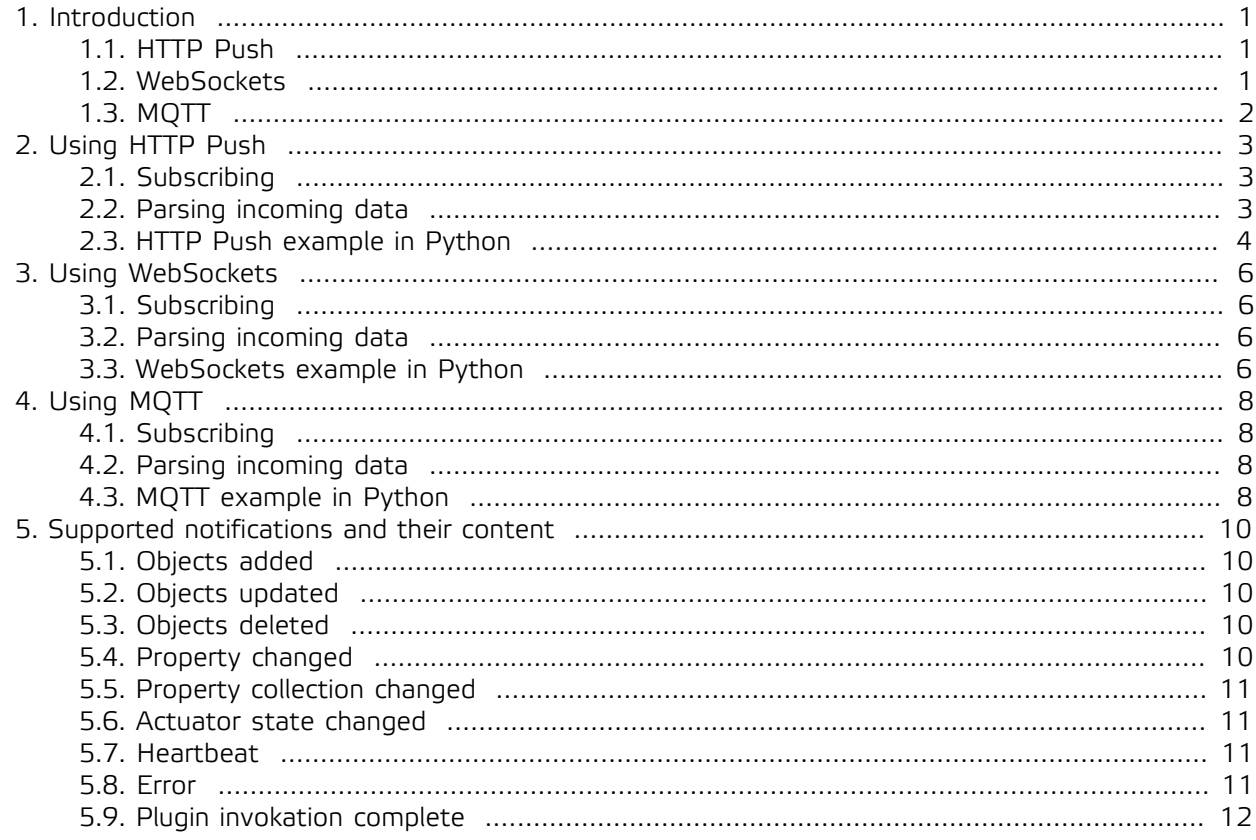

## <span id="page-2-0"></span>**1. Introduction**

Asema IoT Central is an event driven system which means that whenever something happens in the system, some event is generated. External parties can plug into some of these events in order to receive changes in the system, the measurements and the states of the objects.

Notifications are delivered through the notification API to the users of the API - the so called "subscribers". The notifier API offers three distinct technologies for notifications: HTTP Push, WebSockets and MQTT. The data available from all of these is equivalent. However, as they are different technologies, their use applies to different situations. What works well in one use case may be useless in some other. The purpose of supporting multiple methods is to have a toolkit to choose from in each application. Some application may also use multiple methods, Asema IoT Central does not limit this in any way.

#### **Important**

HTTP Push, WebSockets and MQTT are protocols based on somewhat different design philosophies, the most notable being that HTTP Push and WebSockets have been designed for point-to-point communication whereas MQTT is for point-to-multipoint. Due to the difference, their configuration and use differs so pay attention to the differences in details when setting these up. Notice especially how they behave when there are network problems (disconnects, offline units, etc) and when a reconnect / resubscribe is needed.

#### <span id="page-2-1"></span>1.1. HTTP Push

HTTP Push is a **connectionless**, **point-to-point** notification technology. The upside of this design is that because it is connectionless, it can be very lightweight on the servers as no connections need to be kept open. Not having connections open makes the method also robust to lost connectivity and easy to manage in proxies and load balancers. The downside is that opening connections takes time which slows it down when a large amount of data needs to be delivered. However, in case the recipient also supports it, Asema IoT Central does support HTTP with keepalive so that the connection is not cut between messages. This greatly improves throughput, especially if encryption is user. The other potential downside is that both parties need to be able to receive a connection, i.e. they need to be servers. So to receive HTTP Push notifications, you need an HTTP server.

To receive HTTP Push notifications, you need to send a subscribe command to the Asema IoT Central JSON API. See below for details of the contents and format of the command. The response is the number of a stream that identifies the subscription. This number acts as the handle for all further operations with the subscription.

Because the HTTP Push protocol is connectionless, there needs to be a way to detect stale subscriptions of notifications. For this reason Asema IoT Central uses an acknowledgement procedure for HTTP Push messages. This means that whenever you receive an HTTP Push notification, you must ack it. If not, the subscription will eventually be closed (the system allows for a few missed acks before it thinks the connection is stale and removes it). A closed subscription must be resubscribed to before further notifications are sent. To help in recognizing a dead subscription, Asema IoT Central will regularly (with 30 second interval) send a short heartbeat (a notiication called "PING") over the channel. So if no ping is reveiced in 45 seconds, the subscription is dead. If that happens, resubscribe.

HTTP is in general well supported by all modern programming languages. So taking it into use should not require the installation of any additional packages or modules.

#### <span id="page-2-2"></span>1.2. WebSockets

WebSockets is a **connected**, **point-to-point** notification technology. As there is an ongoing connection, the subscriber is responsible for initiating the connection i.e. is the client. To implement WebSockets, you don't need a server, just a standards compliant WebSocket client.

To receive WebSocket notifications, you need to send a subscribe message to the Asema IoT Central WebSocket API. See below for details. The response is the number of a stream that identifies the subscription. Similar to HTTP Push, this number acts as the handle for all further operations with the subscription. However, note that the handle is unique to WebSockets. If you already have a notification stream number for HTTP Push, it will not work for WebSockets and vice versa.

As each notification stream requires a connection, the socket is kept open for the duration of the subscription. Note that the server that runs Asema IoT Central always has a limit, though usually quite high, to the number of connections that can be kept open. Exceeding the limit will cause new connections to fail.

If a WebSocket connection closes, the subscription closes. To properly manage the subscription, you need to have some bookkeeping of open notifier connection states and recognize closed sockets. Usually WebSocket clients to use include a callback that is invoked when the socket closes. Once a socket closes, the subscription must be redone.

Clients and modules for WebSockets can be found for most programming languages. Implementation will depend on the module you choose. Please refer to the documentation of those modules on the practicalities of actual programming.

#### <span id="page-3-0"></span>1.3. MQTT

MQTT is a **connected**, **point-to-multipoint** notification technology. Unlike the two other notification methods, MQTT uses a special server called a broker to queue and send messages. Everyone, including Asema IoT Central itself, is a client to that broker. Usually the broker is a completely separate service, often running in a completely separate server somewhere. That said, to simplify the configuration in many cases, Asema IoT Central does integrate its own MQTT server so that there is no need for a separate one. In this case Asema IoT Central willl act a client to itself internally.

To receive MQTT notifications, you subscribe to a topic **at the broker**. The subscription contains a topic. Any notification published by someone to the same broker will then be sent back to you. There is no stream number, just the topic. To unsubscribe, you unsubscribe from the topic.

Because of the multipoint nature, MQTT subscriptions do not die with connection errors. The broker will simply detect that your socket associated with the topic no longer exists and will discard the message (unless it is set to queue them and wait for reconnect). Once reconnected, the notifications will again be sent to the subscriber(s).

Of the three protocols, MQTT is perhaps the least widely supported in programming languages. However, especially open source clients do exist for the majority of programming languages. Take a look at especially the open source Paho libraries of the Eclipse project.

# <span id="page-4-1"></span><span id="page-4-0"></span>**2. Using HTTP Push**

#### 2.1. Subscribing

Subscribing to HTTP push takes place by sending one JSON-RPC message to the JSON API of Asema IoT Central. The message has the method subscribe and as a sole parameter, in the form of a list, the URL to which the notification is to be pushed. When a notification occurs, this URL will be called by Asema IoT Central.

```
{
 "id": 1,
 "method": "subscribe",
 "params": ["http://127.0.0.1:5555/notify"]
}
```
The return value of the call is a result that contains the stream\_id of the subscription.

```
{
 "id": 1,
 "method": "subscribe",
 "result": {
 "stream_id": 10
  }
}
```
To add objects to this stream, use add\_to\_subscription. The parameters are again a list. The first value of the list is the stream id (just received above), the next values are the GIDs of the objects to subscribe to.

```
{
 "id": 2,
 "method": "add_to_subscription",
 "params": [10, "abcdefgh123456"]
}
```
#### <span id="page-4-2"></span>2.2. Parsing incoming data

Incoming data for HTTP Push will contain a structure familiar from JSON RPC. It has an id (always zero), a method and params that define the data. The method will tell you what the notification is about. For a full list of methods, see the last chapter of this document.

The params will depend slightly on the type of notification method received but in general the content is a GID that tells which object this notification refers to and values the are notified. Below is an example of the most common notification: property change.

```
{
     "id": 0,
      "method": "property_changed",
 "params": {
 "gid": "abcdefgh123456",
 "property": "temperature",
 "stream_id": 10,
          "value": "23.4"
     }
}
```
The format is JSON so you can use your favorite JSON tool for parsing the structure and then take action according to your program logic.

#### <span id="page-5-0"></span>2.3. HTTP Push example in Python

The following code is an example in Python on how to receive notifications over HTTP Push. It uses the Tornado HTTP server for Python to receive the notifications.

Python urllib2 is used to send HTTP messages for subscriptions. When a notification arrives, Tornado calls post method of MainHandler which then uses simplejson loads to parse the data from JSON into a native Python object.

```
#!/usr/bin/python
import sys
import urllib, urllib2
import argparse
import datetime
import tornado.ioloop
import tornado.web
from simplejson import loads, dumps
CENTRAL_IP = "127.0.0.1"
CENTRAL_PORT = 8080
LOCAL IP = "127.0.0.1"streamId = None
requestId = 0
# Helper for making HTTP POST calls using Python urllib2
def make_json_post_request(url, command, params):
  global requestId
 requestId += 1
 payload = { 'id': requestId, 'method': command, 'params': params }
 headers = { 'X-Requested-With' : 'XMLHttpRequest', "content-type" : 'application/json' }
 result = None try:
 req = urllib2.Request(url, dumps(payload), headers)
 filehandle = urllib2.urlopen(req, timeout = 5)
 if filehandle is not None:
 data = filehandle.read()
    result = loads(data)
  except:
   print "Failed in contacting", url
  finally:
   return result
class MainHandler(tornado.web.RequestHandler):
  def post(self):
   payload = self.request.body
   data = loads(payload)['params']
   if data.has_key("property"):
    print "Incoming property notification: GID", data['gid'], "property:", data['property'], "=", data["value"]
   if data.has_key("state"):
    print "Incoming state notification: GID", data['gid'], "state:", data["state"]
   # The subscriber must send an "OK" back, otherwise the gateway will assume the service
    is offline and will cut the subscription
 response = "OK"
 self.set_status(200)
   self.write(response)
  self.finish()
   return
  # suppress the log output for connections
  def log_message(self, format, *args):
   return
# Subscribe to a stream
def subscribe(gids, port):
  global streamId
  gw_url = "http://" + CENTRAL_IP + ":" + str(CENTRAL_PORT) + "/json"
 \mu<sup>11</sup> = "http://" + CENIRAL_IP + ":" + str(CENIRAL_PORT) + "ynotify"
  streamData = make_json_post_request(gw_url, "subscribe", [my_url])
 if streamData.has_key("error") and streamData["error"] is not None:
 print "Subscription error:", streamData["error"]["message"]
   return
 streamId = streamData['result']['stream_id']
 for g in gids:
 result = make_json_post_request(gw_url, "add_subscription_to_stream", [streamId, g])
   if result.has_key("error") and result["error"] is not None:
    print "Subscription error:", result["error"]["message"]
    return
# Unsubscribing the stream
def unsubscribe(streamId):
```

```
 gw_url = "http://" + CENTRAL_IP + ":" + str(CENTRAL_PORT) + "/json"
 make_json_post_request(gw_url, "unsubscribe", [streamId])
def main():
 gw\_url = "http://" + CENTRAL_IIP + ":" + str(CENTRAL_PORT) + "/json" url = gw_url
 print "\n============================================="
 print "API demo for HTTP push notifications from", url
  print "==============================================="
parser = argparse.ArgumentParser(description='Subscribe to data from a gateway and listen to it over HTTP.')<br>parser.add_argument('--port', dest='port', type=int, default=1111,<br>help='Local port to be use by this script')<br>pa
 args = parser.parse_args()
 if args.gids is not None:
    subscribe(args.gids, args.port)
  else:
   parser.print_help()
   sys.exit()
 application = tornado.web.Application([
 (r"/notify", MainHandler)
 \frac{1}{1} print 'Listening to data at port ' , args.port
  application.listen(args.port)
  # Wait forever for incoming http requests (or until ctrl+c)
  try:
    tornado.ioloop.IOLoop.current().start()
 except KeyboardInterrupt:
 # Be polite, unsubscribe as we go offline
    unsubscribe(streamId)
if __name__ == '__main__': main()
```
## <span id="page-7-1"></span><span id="page-7-0"></span>**3. Using WebSockets**

#### 3.1. Subscribing

To subscribe to notifications over WebSockets, a payload with method subscribe should be sent to the WebSocket server of Asema IoT Central. No params are needed as the socket that is opened will be used as the channel for notifications.

```
{
 "id": 2,
 "method": "subscribe",
  "params": []
}
```
As in HTTP Push, the return value will again contain the stream id of the subscription. To add objects to this stream, send a payload containing the add\_to\_subscription method and the stream id and objects to add to the stream like so (number 10 here is the stream id in this particular case, replace as necessary):

```
{
 "id": 2,
 "method": "add_to_subscription",
  "params": [10, "abcdefgh123456"]
\overline{1}
```
#### <span id="page-7-2"></span>3.2. Parsing incoming data

Incoming data for WebSockets looks exactly the same as for HTTP Push. So if you can parse one, you can parse the other. Below again an example for property change. For further explanation, please refer to the chapter on HTTP Push.

```
{
     "id": 0,
     "method": "property_changed",
 "params": {
 "gid": "abcdefgh123456",
 "property": "temperature",
 "stream_id": 10,
          "value": "23.4"
    }
}
```
#### <span id="page-7-3"></span>3.3. WebSockets example in Python

The following example uses the Python websocket module for subscribing to data notifications. The notable difference to the HTTP Push is that Python websocket is callback based. Whenever some message is received, the module invokes the on\_message method. Action on the stream must be placed in this callback. In the example a call id is used to recognize the response to the initial subscription so that stream additions can be separated from the rest of the messages to the stream.

```
#!/usr/bin/python
import sys
import websocket
import argparse
import datetime
from simplejson import loads, dumps
```

```
CENTRAL_IP = "127.0.0.1"
  class WebSocketListener(object):
    def __init__(self, port, gids):
 self.ws = websocket.WebSocketApp("ws://127.0.0.1:%s/"%port,
    on_message = self.on_message,
 on_error = self.on_error,
 on_close = self.on_close)
    self.ws.on_open = self.on_open
 self.gids = gids
 self.streamId = None
     self.callId = 0
     self.subscriptionCallId = -1
   def serve forever(self):
    self.ws.run_forever()
   def on message(self, ws, message):
     json = loads(message)
     if json['id'] == self.subscriptionCallId:
    if json['errors'] is None:
 self.streamId = json['stream_id']
   for g in self.gids:<br>self.callId += 1<br>payload = { 'id': self.callId, 'method': "add_subscription_to_stream", 'params': [self.streamId, g] }
         self.sendWebSocketMessage(dumps(payload))
      else:
    if json['method'] == "controller_state_changed":
 print "Incoming state notification: GID", json['params']['gid'], "state:", json['params']["state"]
       elif json['method'] == "property_changed":
        print "Incoming property notification: GID", json['params']['gid'], "property:", json['params']['property'], "=",
    json['params']["value"]
    def on_error(self, ws, error):
     print error
    def on_close(self, ws):
 print "### closed ###"
    def on_open(self, ws):
      self.subscribe()
    def subscribe(self):
     self.callId += 1
    self.subscriptionCallId = self.callId
 payload = { 'id': self.callId, 'method': "subscribe", 'params': [] }
      self.sendWebSocketMessage(dumps(payload))

 def unsubscribe():
    self.callId += 1
 payload = { 'id': self.callId, 'method': "unsubscribe", 'params': [self.streamId] }
      self.sendWebSocketMessage(dumps(payload))
    def sendWebSocketMessage(self, msg):
     self.ws.send(msg)
  def main():
    print "\n============================================="
    print "API demo for WebSocket notifications from", CENTRAL_IP
   print "===
    parser = argparse.ArgumentParser(description='Subscribe to data from a gateway and listen to it over HTTP.')
    parser.add_argument('--port', dest='port', type=int, default=8081,
         help='WebSocket port of the server')
    parser.add_argument('--gids', dest='gids', default=None, nargs="+",
 help='The GID(s) of the object to subscribe to')
   \arcsin = \text{parse} \cdot \text{parse} if args.gids is not None and args.port is not None:
     listener = WebSocketListener(args.port, args.gids)
    else:
     parser.print_help()
     sys.exit()

 print 'Connecting to websocket port ' , args.port
     #Wait forever for incoming data (or until ctrl+c)
    try:
     listener.serve_forever()
   except KeyboardInterrupt
      # Be polite, unsubscribe as we go offline
      listener.unsubscribe()
  if \_name = = ' \_main':
   \min()
```
# <span id="page-9-1"></span><span id="page-9-0"></span>**4. Using MQTT**

#### 4.1. Subscribing

Subscribing to MQTT notifications takes place by subscribing to a topic at a broker. There is no payload to send to Asema IoT Central, the subscription always takes place at the broker. If you use Asema IoT Central itself as the broker, remember to call the correct port i.e. the port you have configured as the MQTT server port. How to contact the broker and inform it about a topic depends on the MQTT client software you use. The example code below shows one method with Python and Paho.

As the subscription is not sent to Asema IoT Central, it must be made aware of the requirement to send notifications. This also applies to the case when Asema IoT Central is the broker. This takes place at the admin UI of Asema IoT Central. At the object configuration menu there is a configuration window for each object. Notifications are activated here by entering the topic per each object and then setting notifications to "ON" for that object.

#### <span id="page-9-2"></span>4.2. Parsing incoming data

Incoming data for MQTT is again identical to the other methods, WebSockets and HTTP Push. The only notable difference is that params will not contain a stream id as MQTT does not use one. Below again an example for property change. For further explanation, please refer to the chapter on HTTP Push.

```
{
      "method": "property_changed",
 "params": {
 "gid": "2df0f78fd3690150c49e532857335ef5d8dc11dc",
 "property": "temperature",
 "value": "23.4"
     }
}
```
#### <span id="page-9-3"></span>4.3. MQTT example in Python

The program listing below shows how to make MQTT subscriptions with Python and Paho. Make sure you are contacting the correct broker and have the correct topic. It is easy to make a mistake in one of these.

The code follows the structure of basic Paho MQTT client operation. For details and more features, please refer to the documentation of the client you use.

```
#!/usr/bin/python
import sys
from simplejson import loads, dumps
import argparse
import datetime
import paho.mqtt.client as mqtt
BROKER_IP = "127.0.0.1"
BROKER_PORT = 1883
class MqttListener(object):
 def __init__(self, topics):
 self.topics = topics
   self.client = mqtt.Client()
  self.client.on_connect = self.on_connect
 self.client.on_disconnect = self.on_disconnect
 self.client.on_message = self.on_notification
  self.client.connect(BROKER_IP, BROKER_PORT, 60)
  # Wait for notifications
 def run(self)
  self.client.loop_forever()
```
#### Using MQTT

```
 # The callback for when the client receives a CONNACK response from the server.
 def on_connect(self, client, userdata, flags, rc):
   for t in self.topics:
 print "subscribe to", t
 client.subscribe(t)
  # The callback on socket disconnects with broker.
  def on_disconnect(self, client, userdata, rc):
   if rc != 0:
    print("Unexpected disconnection.")
 # The callback for when a PUBLISH message is received from the server.
 def on_notification(self, client, userdata, msg):
   # parse the incoming message using simple json
json = loads(msg.payload)<br>if json['method'] == "controller_state_changed":<br>print "Incoming state notification: GID", json['params']['gid'], "state:", json['params']["state"]
 elif json['method'] == "property_changed":
 print "Incoming property notification: GID", json['params']['gid'], "property:", json['params']['property'], "=",
  json['params']["value"]
def main():
 print "\n============================================="
 print "API demo for MQTT notifications from", BROKER_IP
  print "==============================================="
  parser = argparse.ArgumentParser(description='Subscribe to data from a broker and listen to it over MQTT.')
 parser.add_argument('--topic', dest='topic', default=None, nargs="+",
 help='The topic to listen to')
 area = parser.parse \; area() if args.topic is not None:
   listener = MqttListener(args.topic)
   listener.run()
  else:
  parser.print_help()
    sys.exit()

if __name__ == '__main__':
  main()
```
### <span id="page-11-1"></span><span id="page-11-0"></span>**5. Supported notifications and their content**

#### 5.1. Objects added

Sent when a new object is added to the system. Params contains the GIDs of the added objects.

```
{
     "id": 0,
 "method": "objects_added",
 "params": {
         "objects": ["abcdefgh123456", "efgh123456abcdf"],
         "stream_id": 10,
     }
}
```
#### <span id="page-11-2"></span>5.2. Objects updated

Sent when the settings (not properties) of an object have changed in the system. Params contains the GIDs of the changed objects.

```
{
     "id": 0,
     "method": "objects_updated",
     "params": {
          "objects": ["abcdefgh123456", "efgh123456abcdf"],
         "stream_id": 10,
     }
}
```
#### <span id="page-11-3"></span>5.3. Objects deleted

Sent when the objecst have been deleted from the system. Params contains the GIDs of the deleted objects.

```
{
     "id": 0,
      "method": "objects_deleted",
     "params": {
 "objects": ["abcdefgh123456"],
 "stream_id": 10,
     }
}
```
#### <span id="page-11-4"></span>5.4. Property changed

Sent when a property of an objecst has changed. Params contains the GID of the object, the name of the property and the value of the property.

```
{
 "id": 0,
 "method": "property_changed",
     "params": {
          "gid": "2df0f78fd3690150c49e532857335ef5d8dc11dc",
 "property": "temperature",
 "value": "23.4"
     }
}
```
#### <span id="page-12-0"></span>5.5. Property collection changed

Sent when several properties of an objecst has changed and a mass notification was requested. Params contains properties, which is a dictionary of several property value pairs.

```
{
     "id": 0,
     "method": "property_collection_changed",
 "params": {
 "gid": "2df0f78fd3690150c49e532857335ef5d8dc11dc",
 "properties": {
 "temperature": "23.4",
             "speed": "60",
         ]
     }
}
```
#### <span id="page-12-1"></span>5.6. Actuator state changed

Sent when the state of an actuator changes. Params contains the value of the state which can be one of the following: off, on, denied\_off, denied\_on, wait\_on, wait\_off, blocked, paused

```
{
     "id": 0,
     "method": "actuator_state_changed",
 "params": {
 "gid": "2df0f78fd3690150c49e532857335ef5d8dc11dc",
         "state": "off"
     }
}
```
#### <span id="page-12-2"></span>5.7. Heartbeat

Sent when a heartbeat signal has been received from a controller

```
{
     "id": 0,
     "method": "heartbeat",
     "params": {
 "stream_id": 10,
 "gid": "2df0f78fd3690150c49e532857335ef5d8dc11dc"
     }
}
```
#### <span id="page-12-3"></span>5.8. Error

Sent when a notifiable error occurs in the system. Params contains the error code and error message.

```
{
     "id": 0,
 "method": "error",
 "params": {
          "stream_id": 10,
 "gid": "2df0f78fd3690150c49e532857335ef5d8dc11dc",
 "error_code": "200",
          "message": "Example error"
     }
}
```
#### <span id="page-13-0"></span>5.9. Plugin invokation complete

Sent when some added plugin has finished running. Params will contain the call\_id originally sent to the plugin, the name of the plugin and a variant containing any data that the plugin may produce once it has finished.

```
{
  "id": 0,
 "method": "plugin_invokation_complete",
 "params": {
 "stream_id": 10,<br>"call_id": 21,<br>"plugin_name": "myfancyplugin",<br>"data": {}
      }
}
```
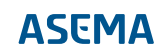

Asema Electronics Ltd Copyright © 2011-2019

No part of this publication may be reproduced, published, stored in an electronic database, or transmitted, in any form or by any means, electronic, mechanical, recording, or otherwise, for any purpose, without the prior written permission from Asema Electronics Ltd.

Asema E is a registered trademark of Asema Electronics Ltd.